# Sign in to MIF IT Resources For Lecturers and Students

## MIF e-Identity (MIF e-ID)

MIF e-Identity IS NOT VU e-Identity

- Make sure that your VU e-mail is working and you have VU e-Identity (VU e-ID) credentials. Instructions how to manage them see below.
- Your MIF credentials are created automatically after you are officially employed or enrolled at VU MIF.
- Set up a MIF e-ID password. Go to https://mif.vu.lt/passwd2en
   (sign in with VU e-ID credentials).
- 4. Locate your MIF username\* (see figure at the right, emphasized in red).
- 5. Create and enter **MIF e-ID password,** press the button "*Change*".

Use MIF e-ID credentials to access MIF IT resources.

\*MIF username is created using:

- *student nasuxxxx*, where **NA**me **SU**rname, x number;
- *employee mifxxxxx*, where xxxxx is employee number.

# VU MIF user password You are connected as s1234567 (name.surname@mif.stud.vu.lt). Logoff. Choose user to change password: nasu1234 Name Surname (uid=nasu1234)ou=MIF studentai,ou=people,dc=mif,dc=vu,dc=lt) Password: Repeat: Change

### More information:

- https://mif.vu.lt/itwiki/
- <a href="https://mif.vu.lt/epaslaugos">https://mif.vu.lt/epaslaugos</a>

If you have any problems with MIF IT resources, please register them:

- pagalba@mif.vu.lt
- 304 Room (Didlaukio Str. 47), tel. 8 5 219 5006
- 202 Room (Šaltinių Str. 1A), tel. 8 5 219 3058

# VU e-Identity (VU e-ID)

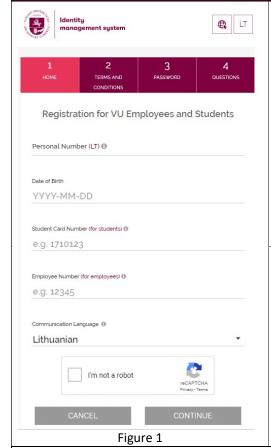

Manage your VU e-ID credentials

**Every new** VU employee and student must register here <a href="https://id.vu.lt">https://id.vu.lt</a> (see figure 1).

You can fill in *VU e-ID* registration also on MIF computers, if you see the menu box as shown in figure 2. You have to select:

Help -> VU e-Identity.

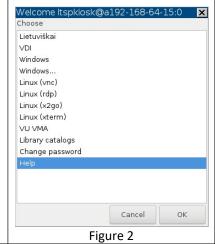

For VU e-ID registration you need to know your personal ID number and:

- Student Card Number students can check it here https://lsp.lt/en;
- *Employee Number* employees can contact the MIF staff specialist by phone +370 5 219 3094.

VU e-mail can be accessed at:

- <a href="https://office365.vu.lt">https://office365.vu.lt</a> by students;
- <a href="https://exchange.vu.lt">https://exchange.vu.lt</a> by employees.

NOTE: Now you are able to create MIF e-ID.